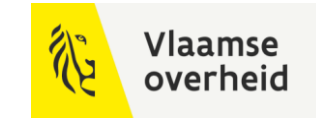

## **BIM**4Infra 22/11/2022.

**WERKEN** 

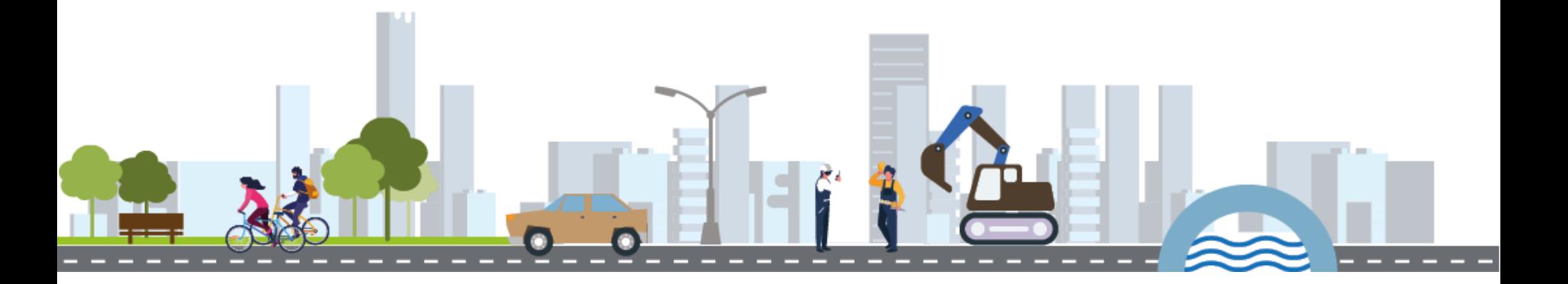

**BELEIDSDOMEIN MOBILITEIT & OPENBARE WERKEN** 

**AGENTSCHAP DEPARTEMENT MARITIEME MOBILITEIT & DIENSTVERLENING en OPENBARE KUST** 

**AGENTSCHAP WEGEN & VERKEER** 

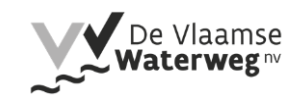

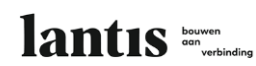

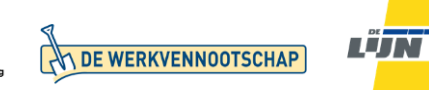

# 14.1 As-Bimmed by Willemen Infra

Van BIM naar as-built, ervaringen uit de praktijk, lessons learned door Willemen Infra.

**AGENTSCHAP** 

WEGEN 8

**VERKEER** 

Frank Christianen Verantwoordelijke topo en werkvoorbereiding Willemen Infra

**BELEIDSDOMEIN MOBILITEIT & OPENBARE** WERKEN

**WERKEN** 

**AGENTSCHAP DEPARTEMENT MARITIEME MOBILITEIT & DIENSTVERLENING en OPENBARE KUST** 

**,**<br>∨De Vlaamse<br>**Waterweg**™

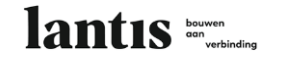

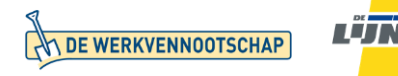

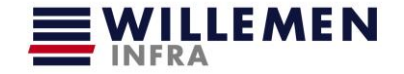

### Willemen Infra Bim for Infra adept van het eerste uur…

2018: Piloot project Zwartberg

Eerste kennismaking met uitdagingen om INFRA in een BIM & OTL keurslijf te krijgen

2020: Project N101 Scheldelaan - Antwerpen Eerste werf met vereiste om BIM model as-built aan te leveren LOG 0

2021: Project N275 Terhulpsesteenweg - Hoeilaart Eerste werf met vereiste om BIM model as-built aan te leveren LOG 3

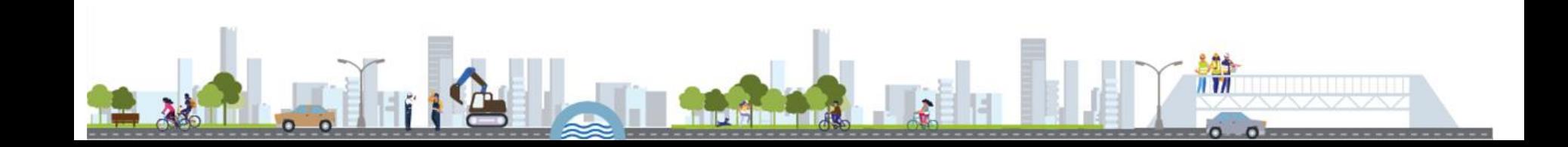

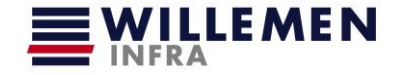

### Willemen Infra Bim for Infra adept van het eerste uur…

2018: Piloot project Zwartberg

Eerste kennismaking met uitdagingen om INFRA in een BIM & OTL keurslijf te krijgen **AFGEROND**

2020: Project N101 Scheldelaan - Antwerpen

Eerste werf met vereiste om BIM model as-built aan te leveren LOG 0

#### **AANGELEVERD** VIA DAVIE portaal

2021: Project N275 Terhulpsesteenweg - Hoeilaart Eerste werf met vereiste om BIM model as-built aan te leveren LOG 3

#### IN **AFWERKING**

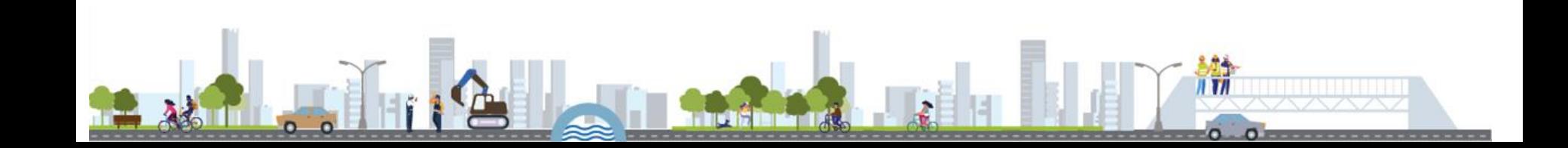

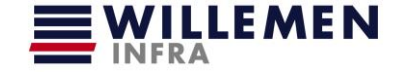

Vernieuwing van de bestaande weginfrastructuur, 3.5 km

- vernieuwen onderfundering
- vernieuwen fundering
- vernieuwen asfaltverharding
- vernieuwen lijnvormige elementen
- vervangen kolken

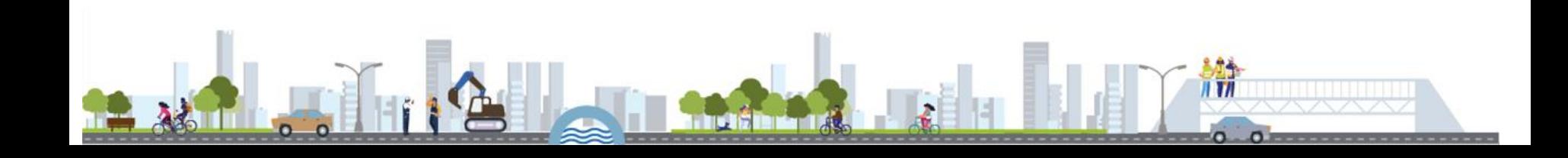

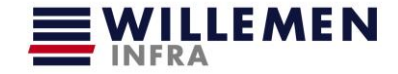

 $\overline{I}$   $\overline{I}$ 

Aanpak:

- Inmeting as-built na de werken:
	- $\circ$  GRB conform (= besteksvereiste)
	- o Afzonderlijke indiening
	- o Klassieke toetsing

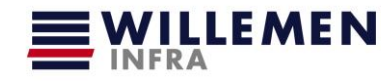

#### Aanpak:

- Herwerken GRB as-built naar dwg tekening met objecten OTL conform
	- o Intekenen van **alle verhardingslagen**, met juiste offsets
	- o Alle verhardingslagen moeten **gesloten polygonen** zijn
		- § Omslachtig omwille van de vele eilandjes & middengeleiders
	- o De te modeleren objecten op **nieuwe layers** plaatsen

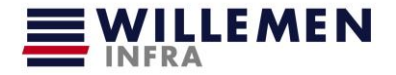

#### Aanpak:

- Toevoegen attribute data
	- o Opladen property sets met behulp van recent ter beschikking gesteld Dynamo script **(OTL\_MOW\_Toolkit)**
		- § = Enorme verbetering

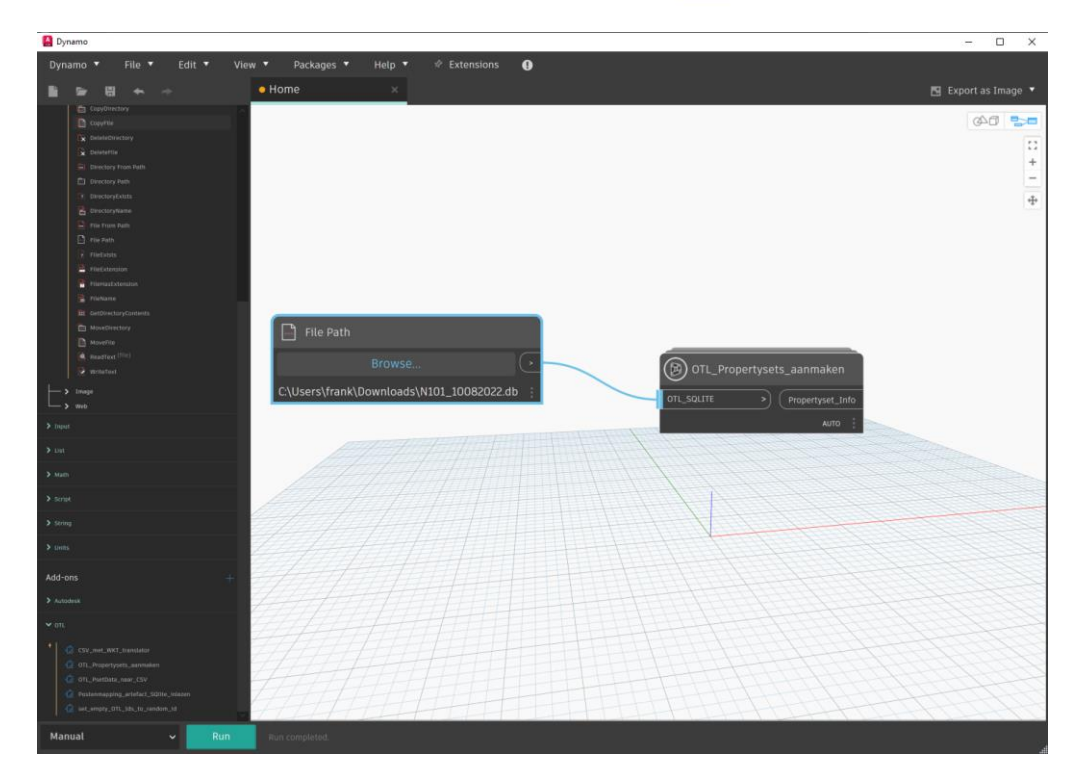

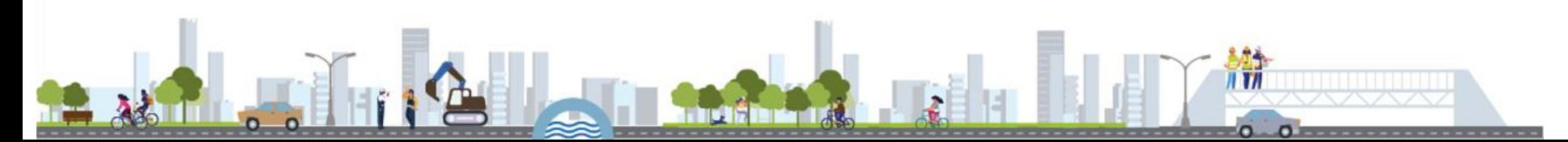

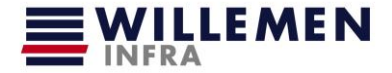

#### Aanpak:

#### Tekenwerk – civil 3D

- Toevoegen attribute data
	- o Invullen attribute data met info objecten
		- $\S$  = pull downs reduceren het typwerk
		- § Asset ID's toekennen, evt. reeds zonering meegeven =handig voor definiëren relaties later
		- § Mogelijkheid om meerdere objecten te selecteren en gelijktijdig aan te vullen

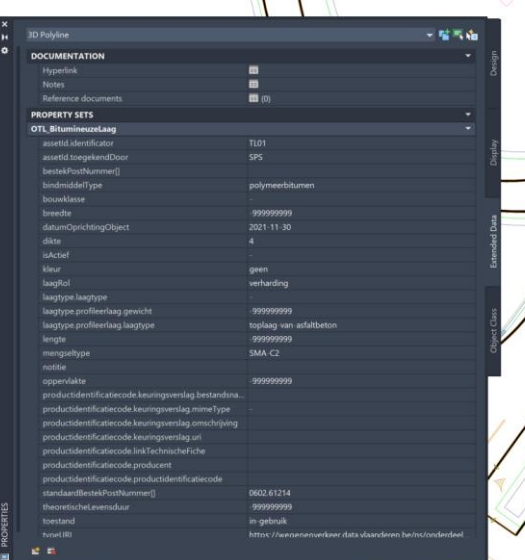

 $\mathbf{H}$   $\mathbf{H}$ 

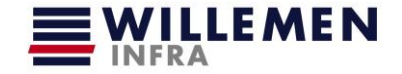

Aanpak:

Tekenwerk – civil 3D

• export CSV

o Met behulp van recent ter beschikking gesteld Dynamo script **(OTL\_MOW\_Toolkit)**

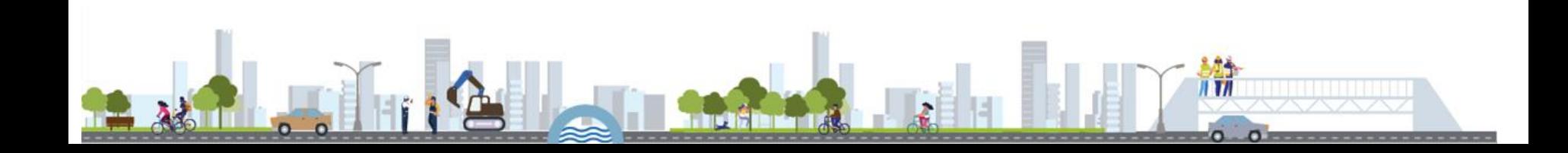

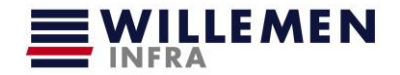

**BitsOfData** 

#### Aanpak:

Leggen relaties - tool

• inladen csv

OTLWizard 4.2.1 (Bert Van Overmeir)

Welkom, maak een keuze...

Een XLS/CSV template exporteren van een bestaande subset

Een lijst exporteren met te modelleren OTL objecten (LOG0)

Relaties aanmaken en visualiseren vanuit bestaande data

Meer informatie over de OTL

Aanleverplatform DAVIE

Handleiding DAVIE

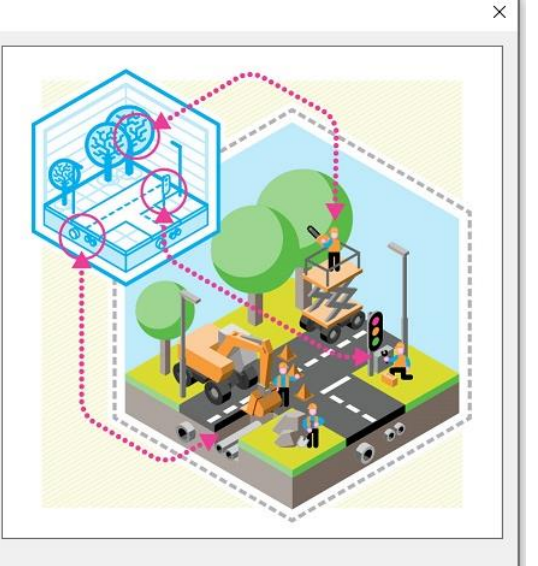

 $\mathbf{H}$   $\mathbf{H}$ 

OTLWizard 4.2.1 (Bert Van Overmeir) - Om de taal te wijzigen, verander de "language" tag in het setting txt bestand. Herstart de applicatie.

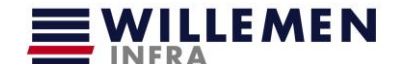

#### Aanpak:

#### Leggen relaties – tool

- leggen relaties
	- o Selecteren object
	- o Aanvinken relaties met andere objecten
	- o Multiselect is mogelijk
	- o Aanvinken relaties, enkel voorgedefinieerde mogelijkheden worden voorgesteld

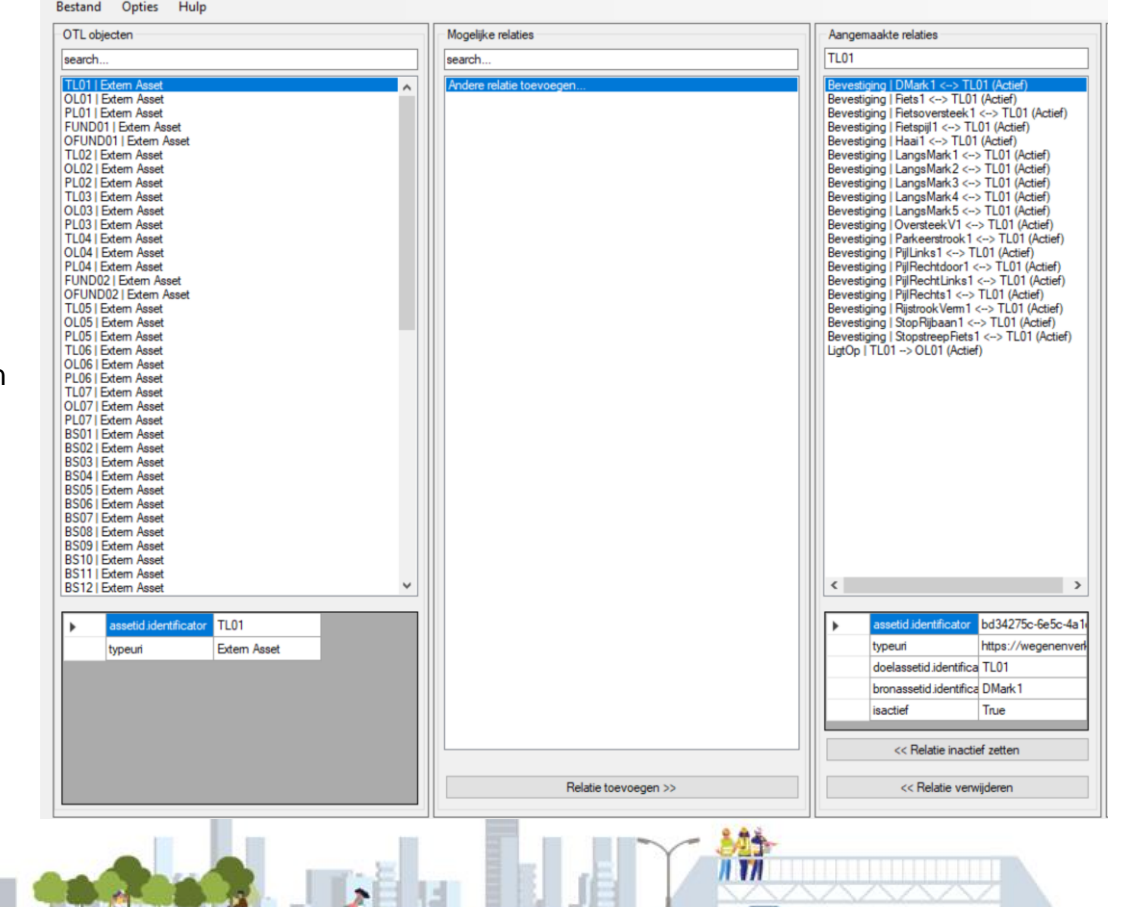

 $0.0$ 

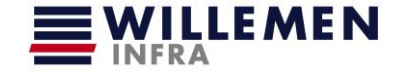

Aanpak:

Leggen relaties – tool

• export CSV

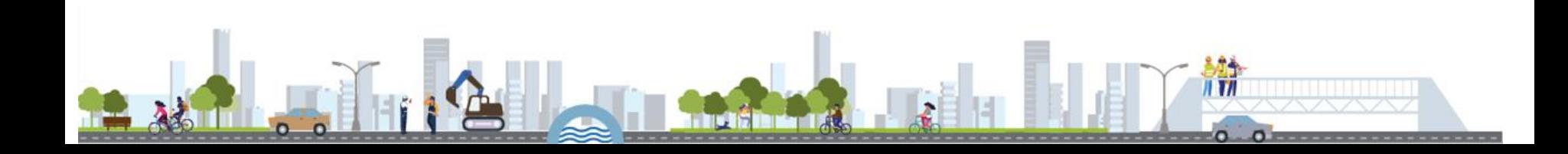

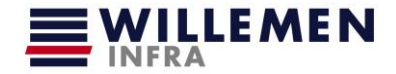

### Aanpak:

#### **Oplevering**

- Upload DAVIE
	- o CSV
	- o DWG

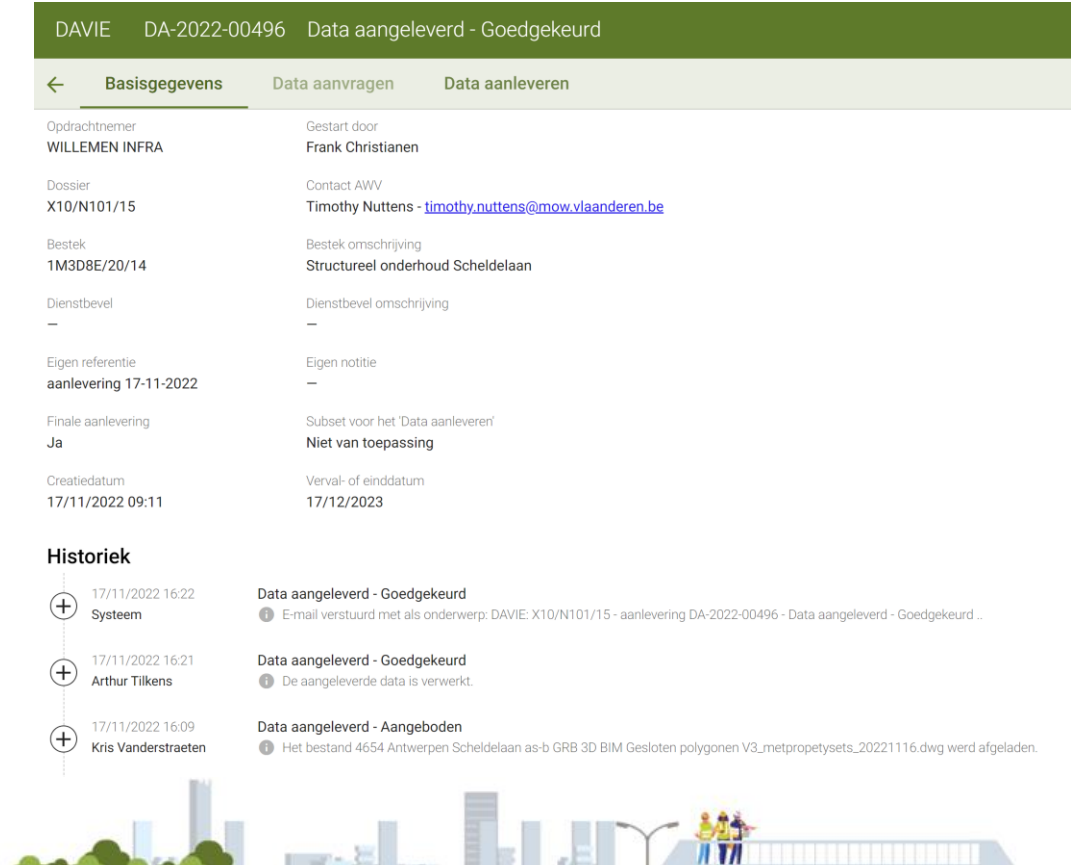

 $\sigma$  $\Omega$ 

Vernieuwing van de bestaande weginfrastructuur, 4 km

- vernieuwen onderfundering
- vernieuwen fundering
- vernieuwen asfaltverharding
- vernieuwen lijnvormige elementen
- vervangen kolken

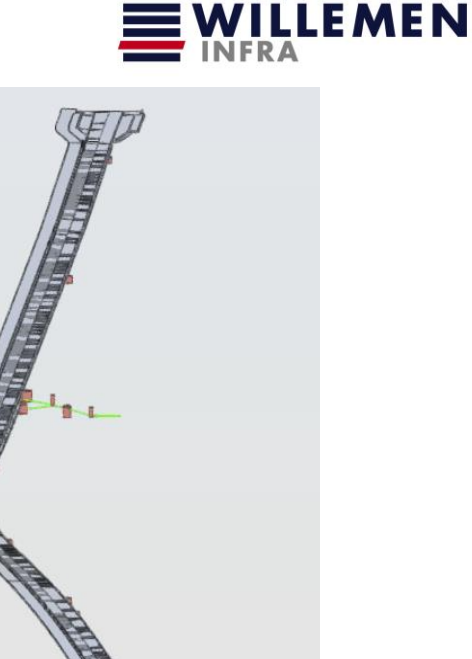

Vernieuwing van de bestaande weginfrastructuur; 1.2 km

- vernieuwen onderfundering
- vernieuwen fundering
- vernieuwen asfaltverharding
- vernieuwen lijnvormige elementen
- vervangen kolken

#### **- ontwerpplannen**

- § uitvoeringsplannen niet in 3D
- § uitvoeringsplannen zonder 3D solids, geen BIM model

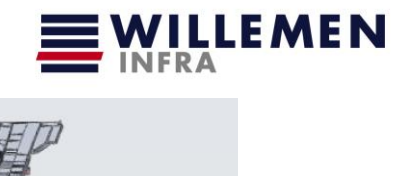

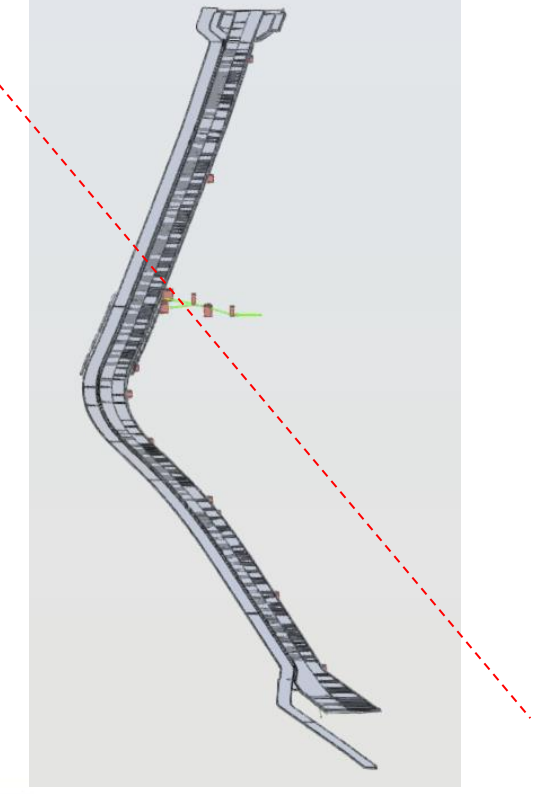

ESTERN NEG NOTS

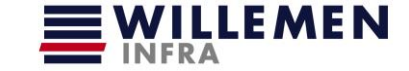

 $\mathbf{H}$   $\mathbf{H}$ 

Aanpak:

- Inmeting as-built na de werken:
	- o GRB conform (= besteksvereiste)
	- o Afzonderlijke indiening
	- o Klassieke toetsing

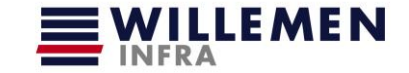

Aanpak:

- Herwerken GRB as-built naar 3D model OTL conform
	- o Modelleren corridor in as-built **alle verhardingslagen**, met juiste offsets

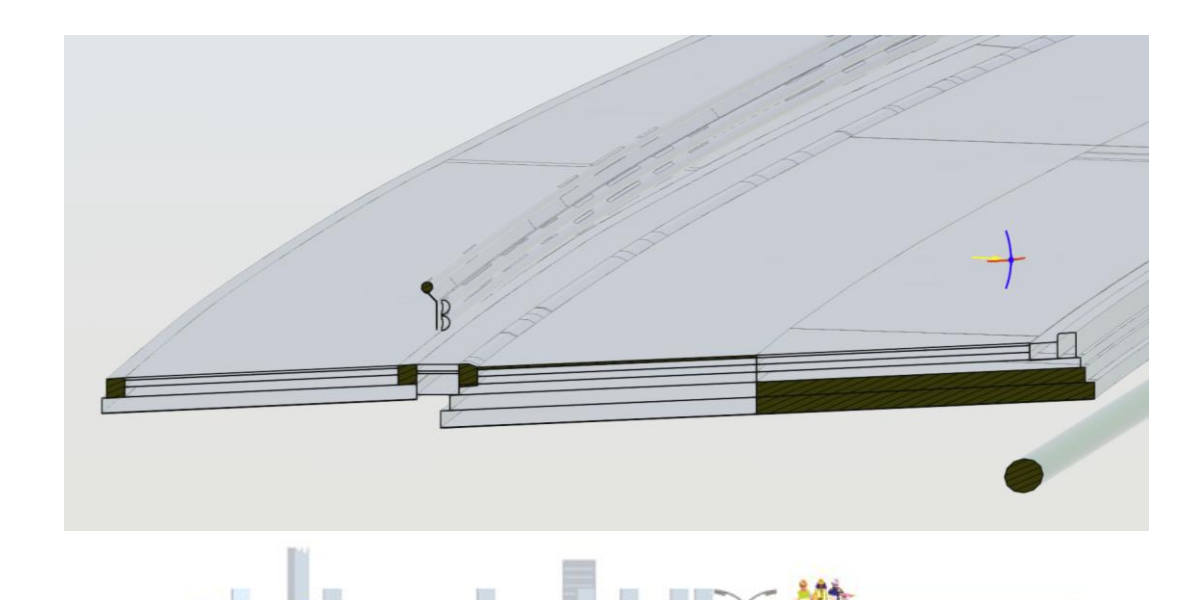

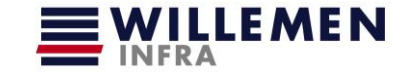

Aanpak:

- Herwerken GRB as-built naar 3D model OTL conform
	- o Correct zetten typedwarsprofiel (assembly's) met alle verhardingslagen en elementen, aansluiten op de gemeten lijnen

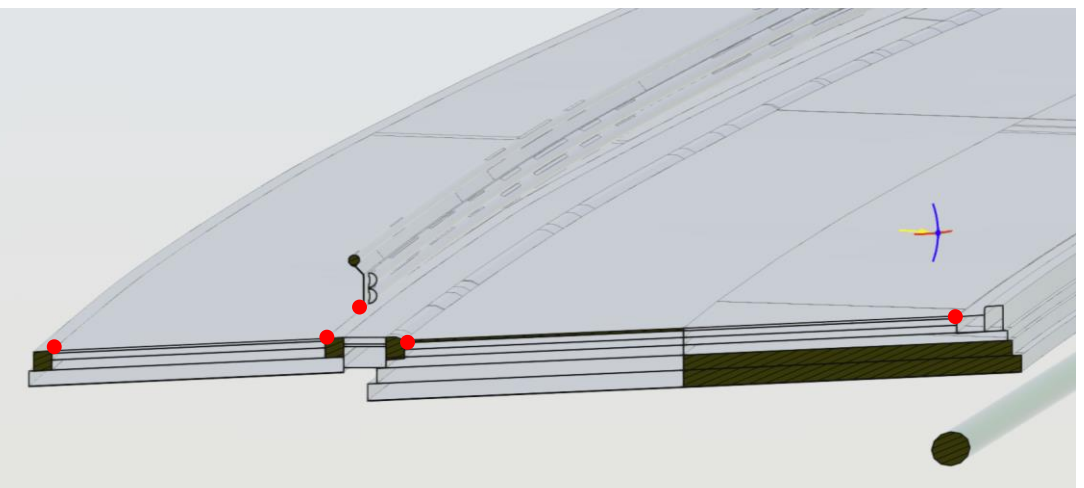

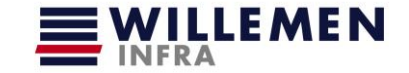

Aanpak:

- Herwerken GRB as-built naar 3D model OTL conform
	- o **BEDENKING**: Doordat het project geen corridor ontwerp had, is dit pas volledig opgebouwd ifv de BIM as-built aanlevering

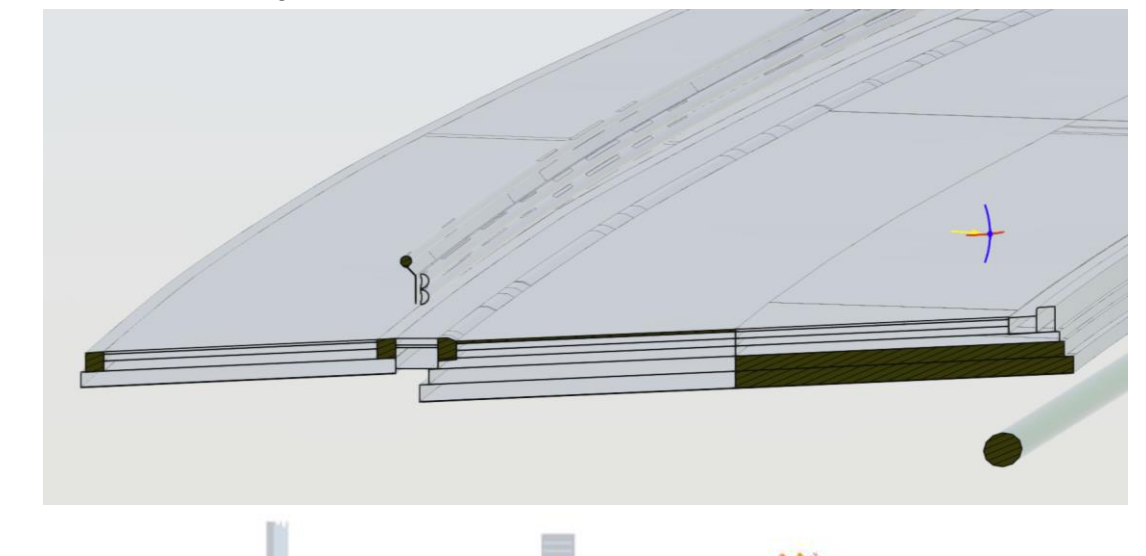

### Algemeen

#### Flexibiliteit: Aanpassingen / revisies

- aanpassing in dwg
	- o Evt toevoegen objecten
	- o Aanvullen properties
	- o …
	- o Export csv
- leggen relaties
	- o Import csv
	- o Eerder gedefineerde relaties blijven behouden
	- o Defineren relaties voor nieuw toegevoegde objecten
	- o Export csv
- DAVIE upload nieuwe versie

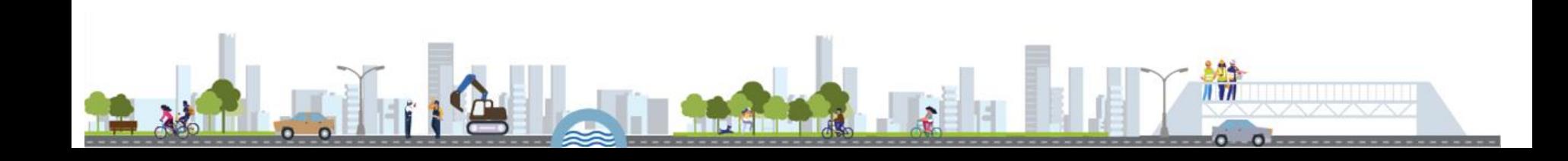

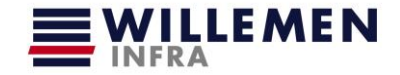

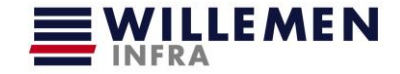

#### BIM opdracht

- momenteel wordt de as-built dubbel opgemaakt:
	- o GRB

 $\circ$  BIM = herwerking GRB Verder op elkaar af te stemmen?

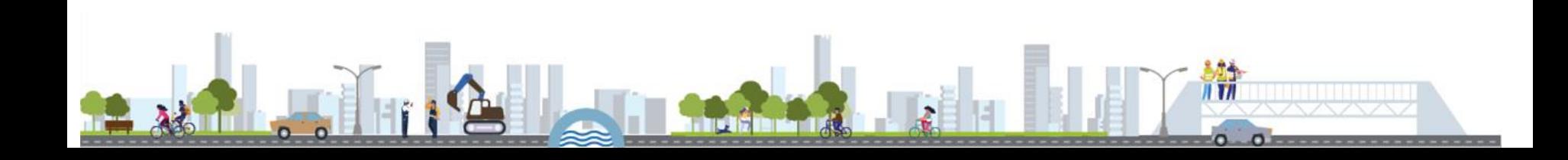

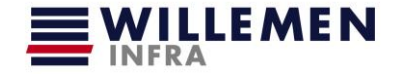

#### BIM opdracht

- momenteel wordt de as-built dubbel opgemaakt:
	- o GRB

 $\circ$  BIM = herwerking GRB Verder op elkaar af te stemmen?

- zwaartepunt workload
	- o 80% tekenwerk goed zetten dwg modeleren BIM model (LOG3)
	- o 20% toekennen attribute data & leggen relaties

Waarschijnlijk zal deze 80% zakken bij toekomstige projecten waar ook het ontwerp ook in BIM is uitgewerkt

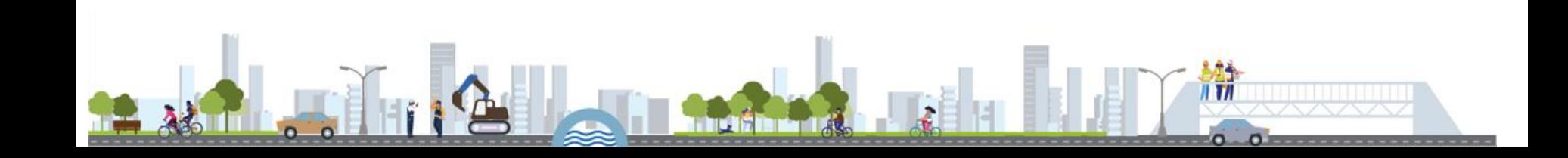

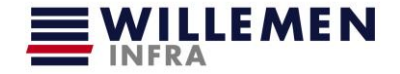

#### BIM opdracht

- momenteel wordt de as-built dubbel opgemaakt:
	- o GRB

 $\circ$  BIM = herwerking GRB Verder op elkaar af te stemmen?

- zwaartepunt workload
	- $\circ$  80% tekenwerk goed zetten dwg modeleren BIM model (LOG3)
	- o 20% toekennen attribute data & leggen relaties

Waarschijnlijk zal deze 80% zakken bij toekomstige projecten waar ook het ontwerp ook in BIM is uitgewerkt

- aanzienlijke verbetering dankzij dynamoscript **OTL\_MOW\_Toolkit**
	- o Drempelverlagend effect

o De workflow sluit terug beter aan bij het vertrouwde takenpakket: "meer TOPO, minder IT"

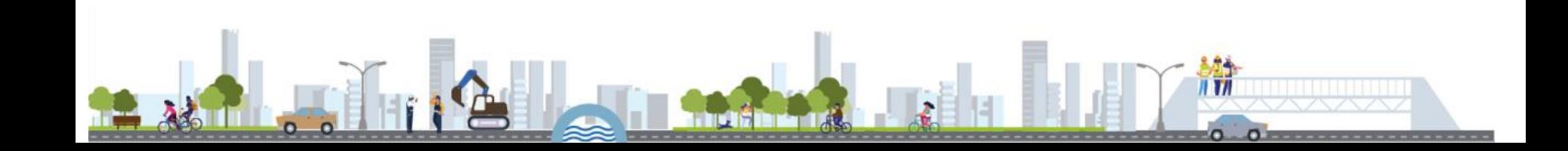

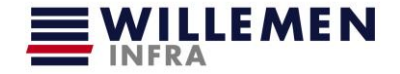

#### BIM opdracht

- momenteel wordt de as-built dubbel opgemaakt:
	- o GRB

 $\circ$  BIM = herwerking GRB Verder op elkaar af te stemmen?

- zwaartepunt workload
	- $\circ$  80% tekenwerk goed zetten dwg modeleren BIM model (LOG3)
	- o 20% toekennen attribute data & leggen relaties

Waarschijnlijk zal deze 80% zakken bij toekomstige projecten waar ook het ontwerp ook in BIM is uitgewerkt

- aanzienlijke verbetering dankzij dynamoscript **OTL\_MOW\_Toolkit**
	- o Drempelverlagend effect
	- De workflow sluit terug beter aan bij het vertrouwde takenpakket: "meer TOPO, minder IT"
- relaties leggen tussen de objecten moet zeer nauwgezet gebeuren
	- o Gebruiker moet zelf overzicht behouden welke asset op welke asset ligt
	- Dit gebeurt op basis van csv met asset-id's zonder geometrische eigenschappen

Mogelijk kan in de toekomst een geometrische koppeling worden toegevoegd, dit zou veel foutieve opties uitsluiten

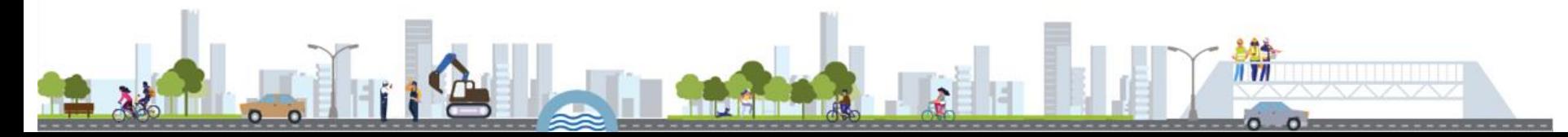

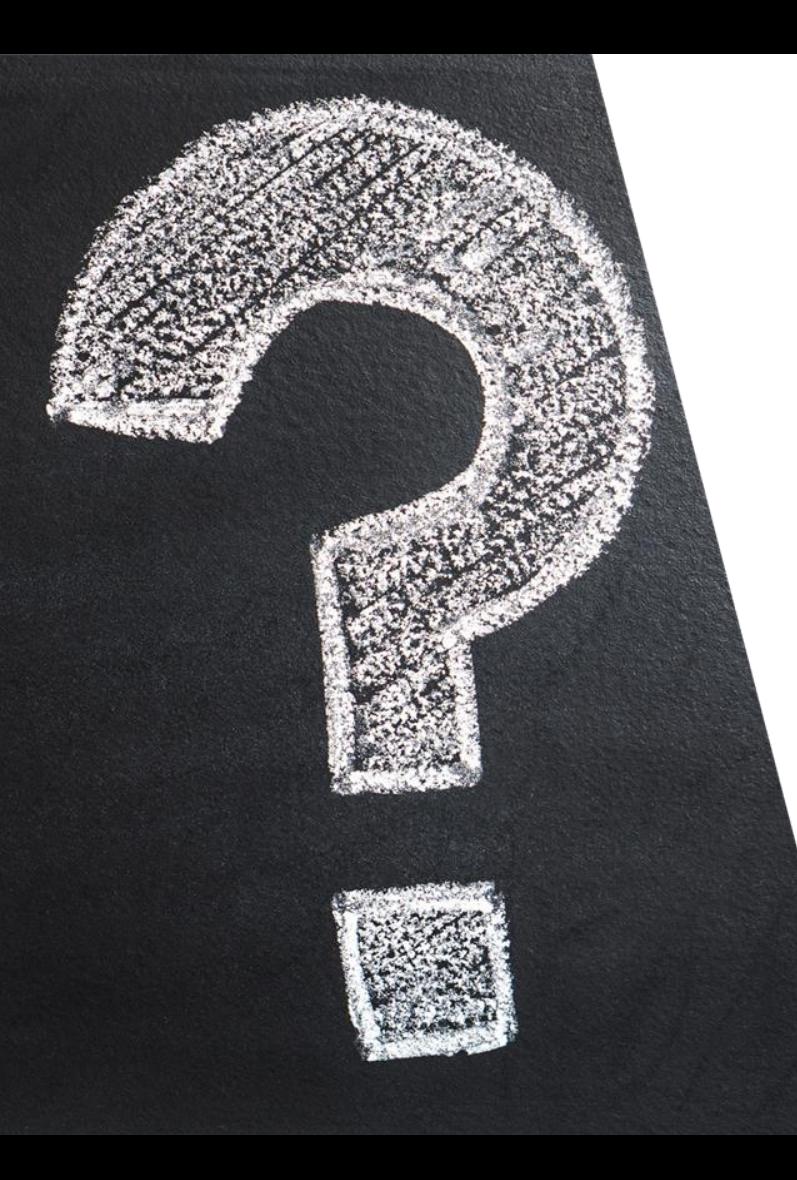

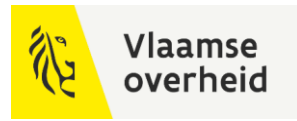

## Vragen?

 $\mathbb{H}$ 

# 14.2 Het gebruik van het DAVIE-dataportaal van AWV

Timo Nuttens (AWV)

**WERKEN** 

**BELEIDSDOMEIN MOBILITEIT & OPENBARE WERKEN** 

**AGENTSCHAP DEPARTEMENT MOBILITEIT & MARITIEME DIENSTVERLENING en OPENBARE KUST** 

**AGENTSCHAP WEGEN & VERKEER** 

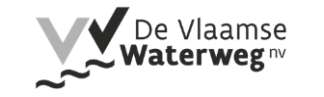

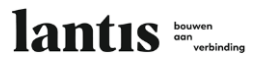

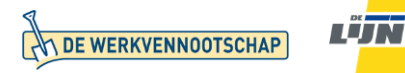

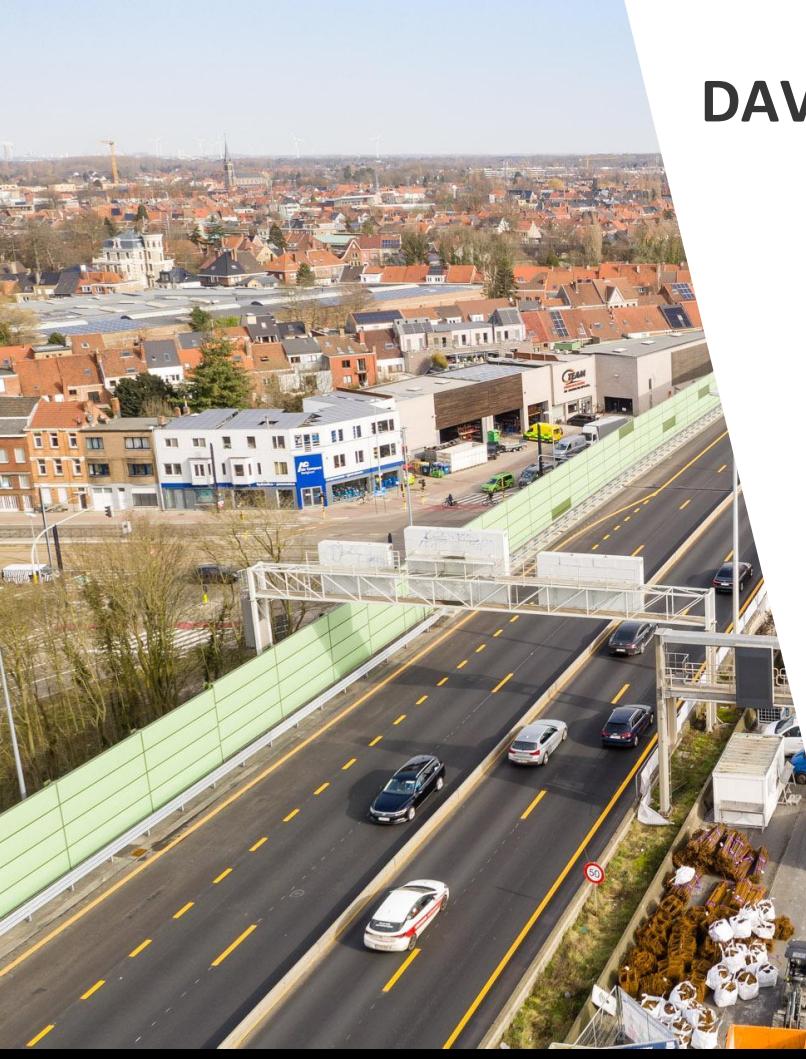

### **DAVIE?**

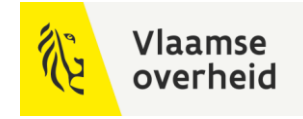

**D**ata **A**cceptatie, **V**alidatie en **I**nformatie **E**xtractie

- OTL-conforme data aanleveren via 1 portaal
- Controle van de data
- Bestaande data downloaden en hergebruiken

Nieuwe, digitale datastroom ondersteunen

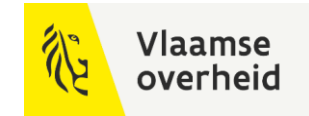

#### Dataflow

#### **Doorstroming OTL-conforme data**

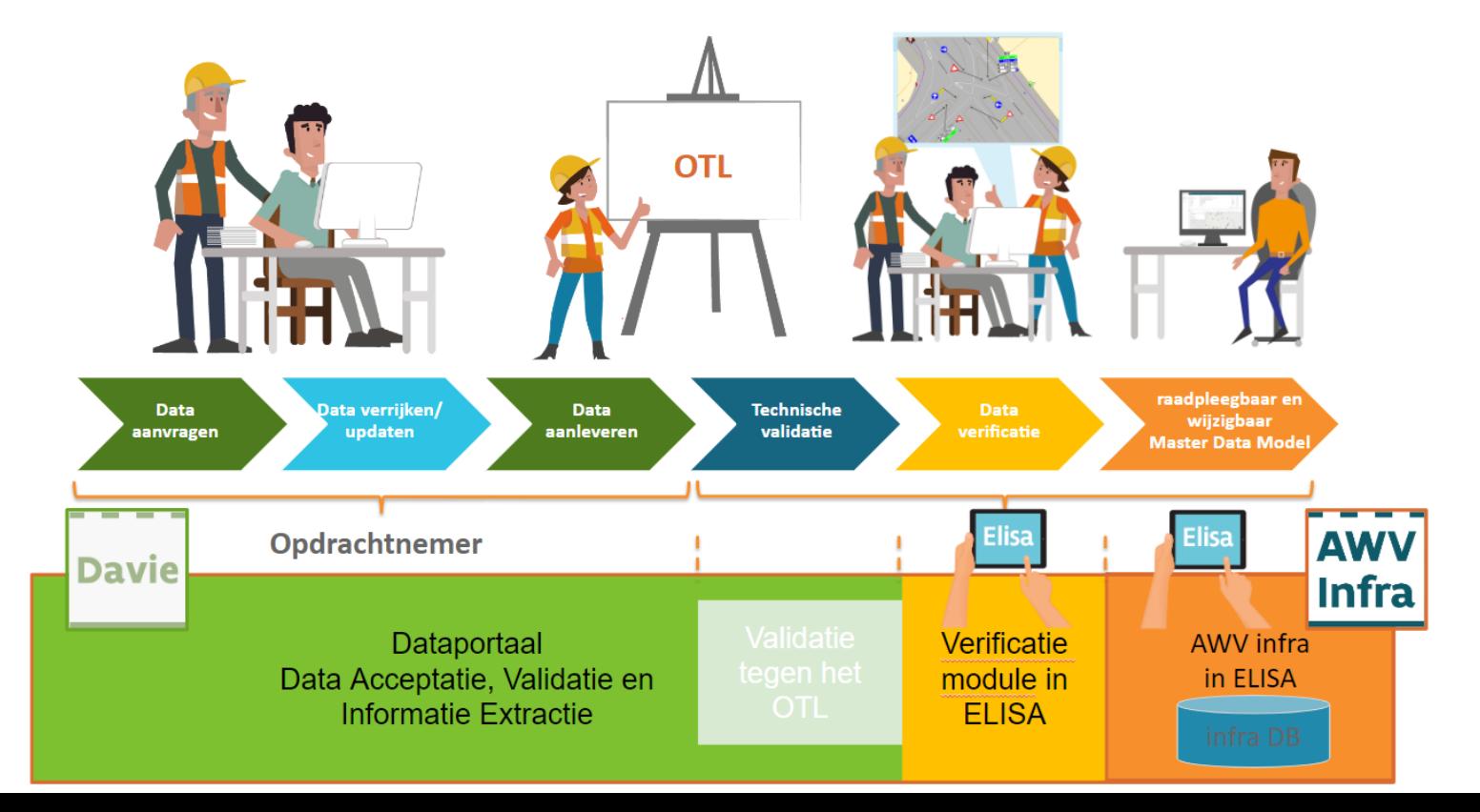

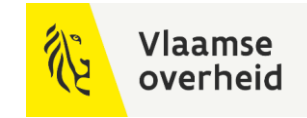

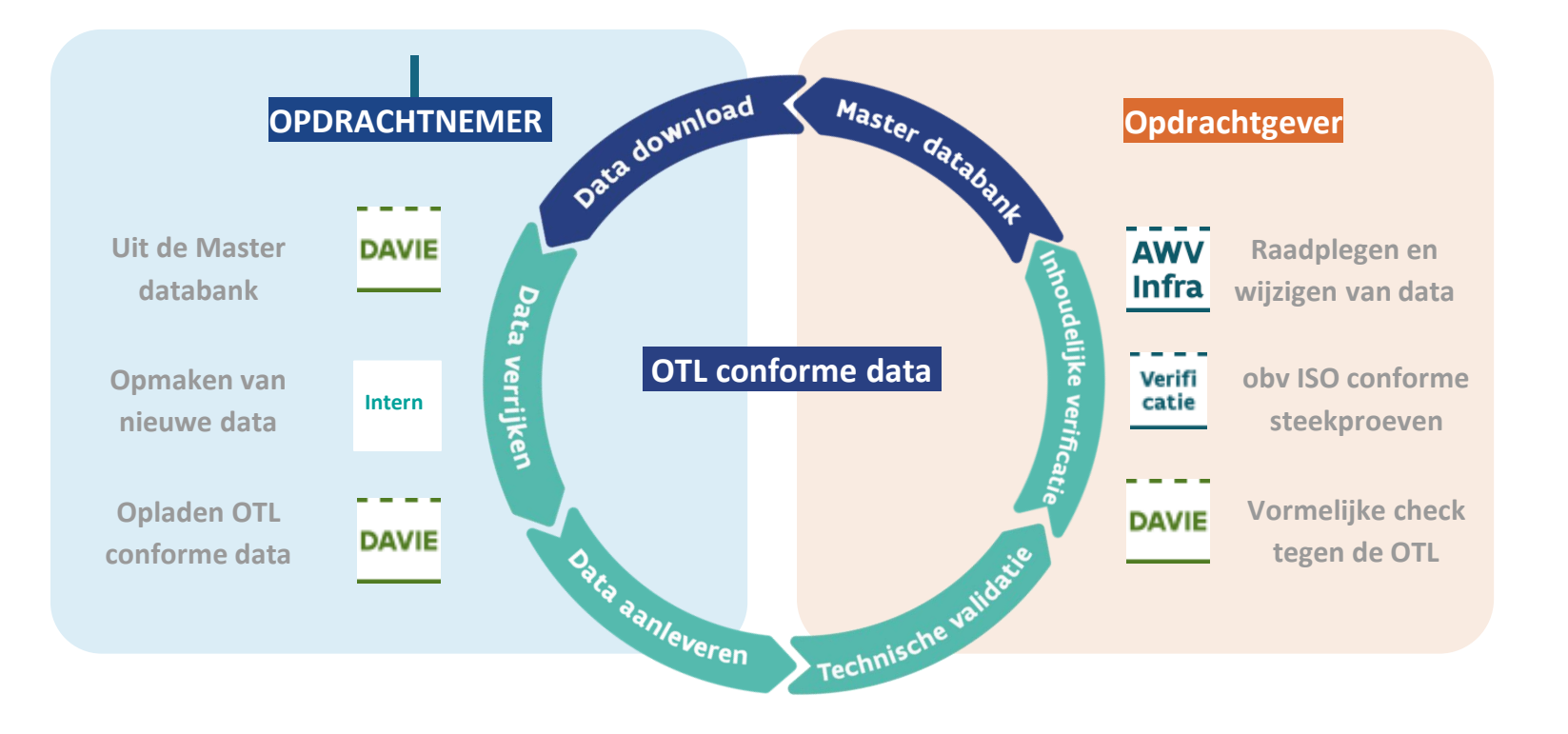

#### Vlaamse overheir

### DAVIE-dataportaal

#### **Algemeen**

Basisfunctionaliteiten:

- OTL-conforme data aanleveren
- Bestaande data opvragen
- 'Losse OTL-validatie': eigen data testen op OTL-conformiteit
- Uitgebreide historiek beschikbaar voor de gebruiker
- Feedback o.b.v. foutenrapporten en mail naar de gebruiker
- Rechtenbeheer en toegang via CSAM-pagina van de overheid
- Data aanleveren of opvragen is altijd gekoppeld aan een specifiek bestek

#### [DAVIE](https://apps.mow.vlaanderen.be/davie-aanlevering/ui/index.html#/overzicht)

#### [Handleiding](https://sites.google.com/mow.vlaanderen.be/davie-aanlevering/ik-ben-opdrachtnemer?pli=1)

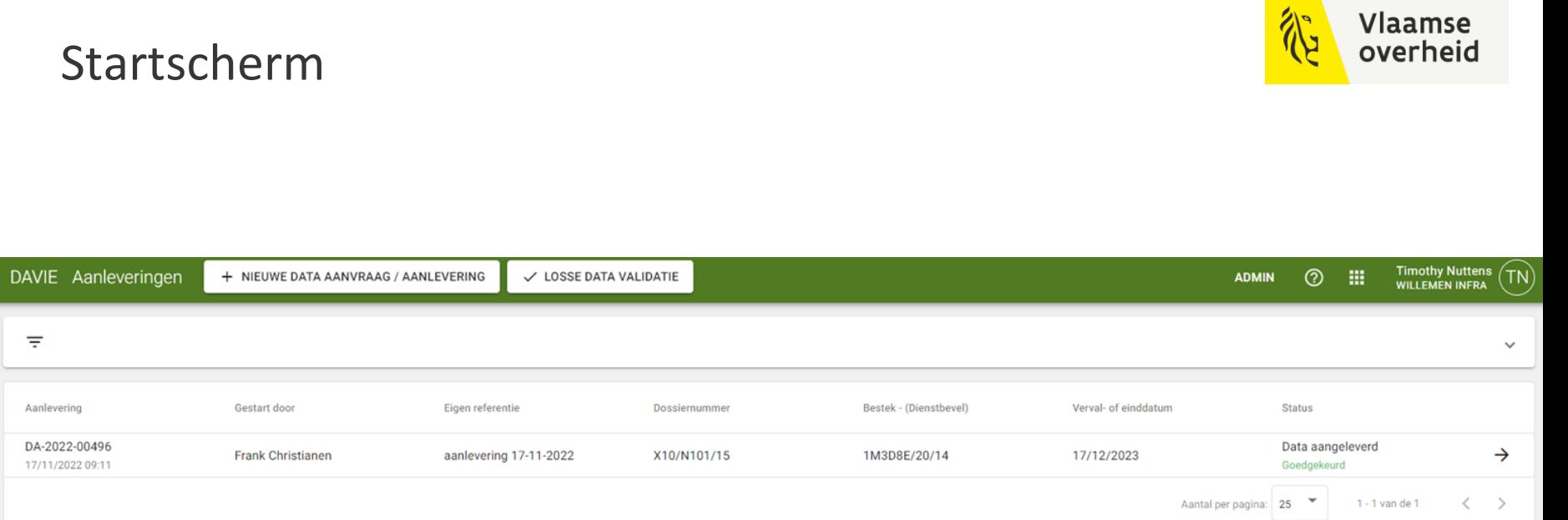

谷

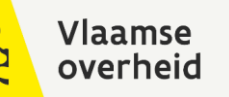

#### Data aanvragen

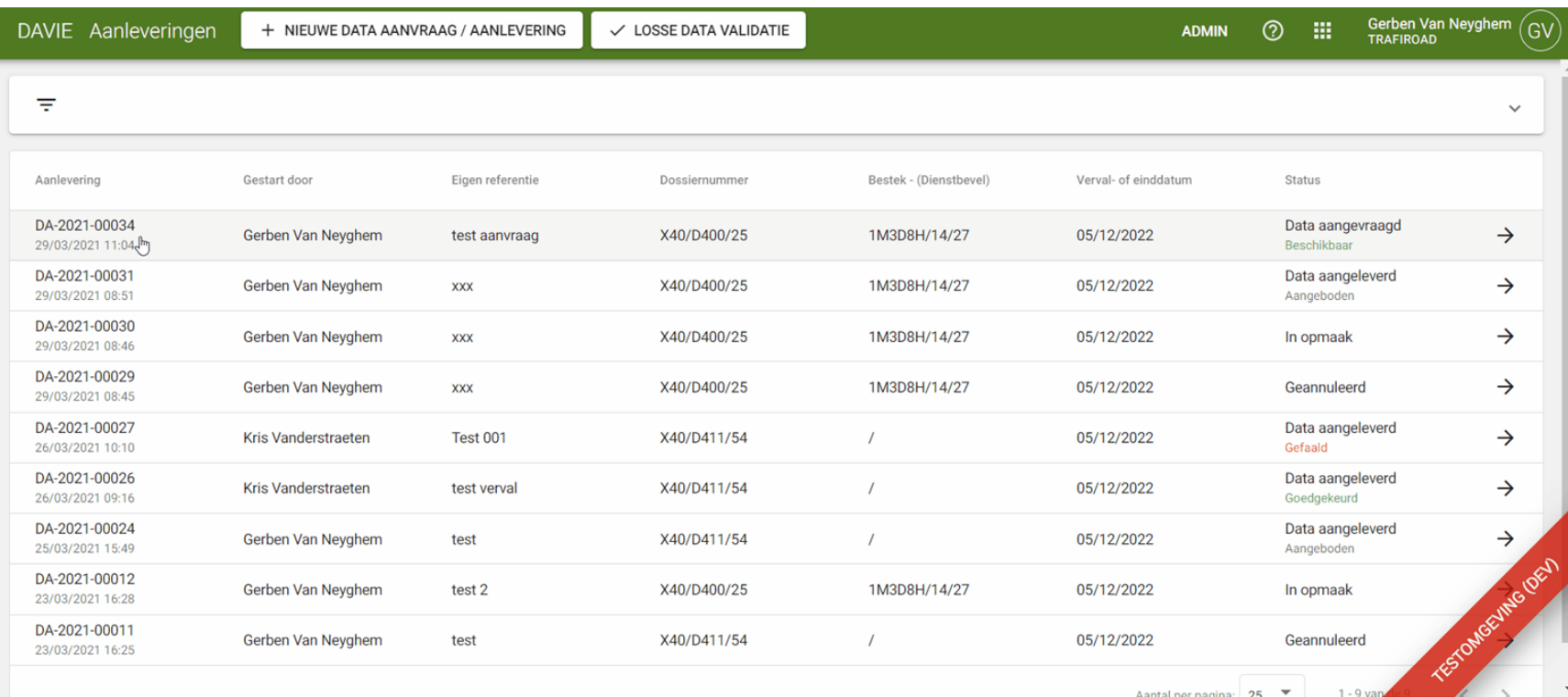

Aantal ner nanina: 25 ▼ 1 - 9 van de 9

#### Losse OTL-validatie

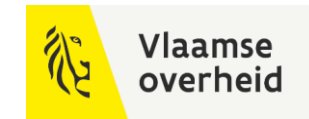

- Voor opdrachtnemers: ben ik goed bezig met mijn interne ontwikkelingen?
- Resultaten worden niet bewaard in onze databank

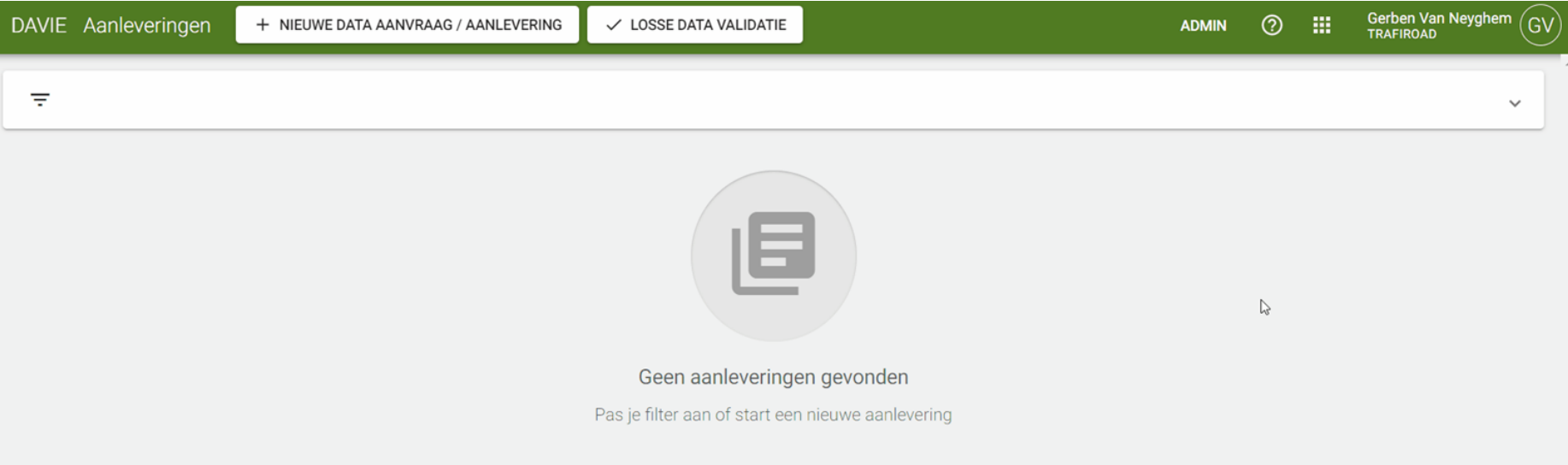

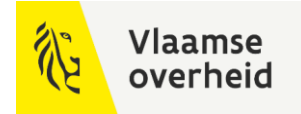

#### Data aanleveren

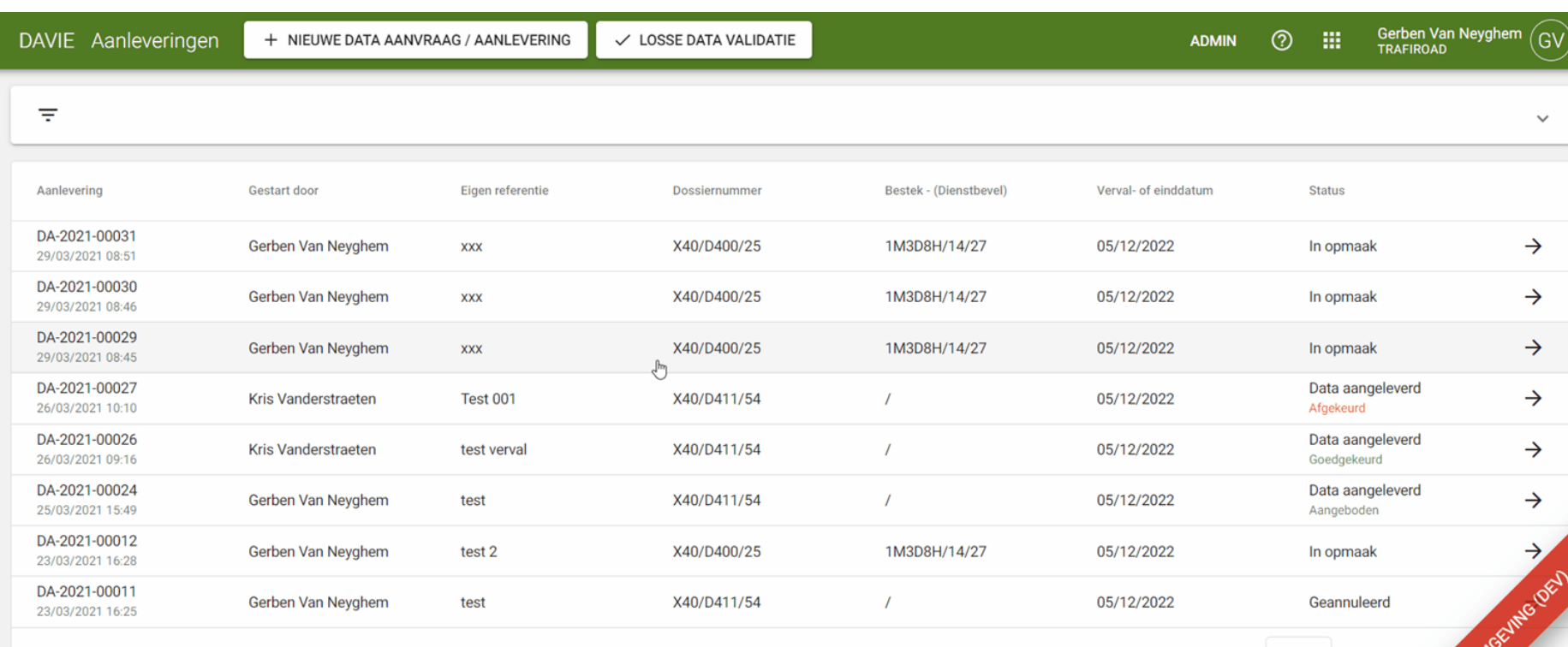

Aantal per pagina:  $25 \times 1.8$  van de 8

**FESTOME** 

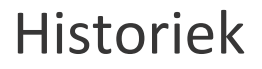

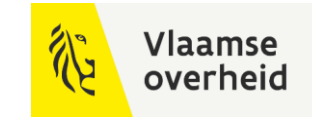

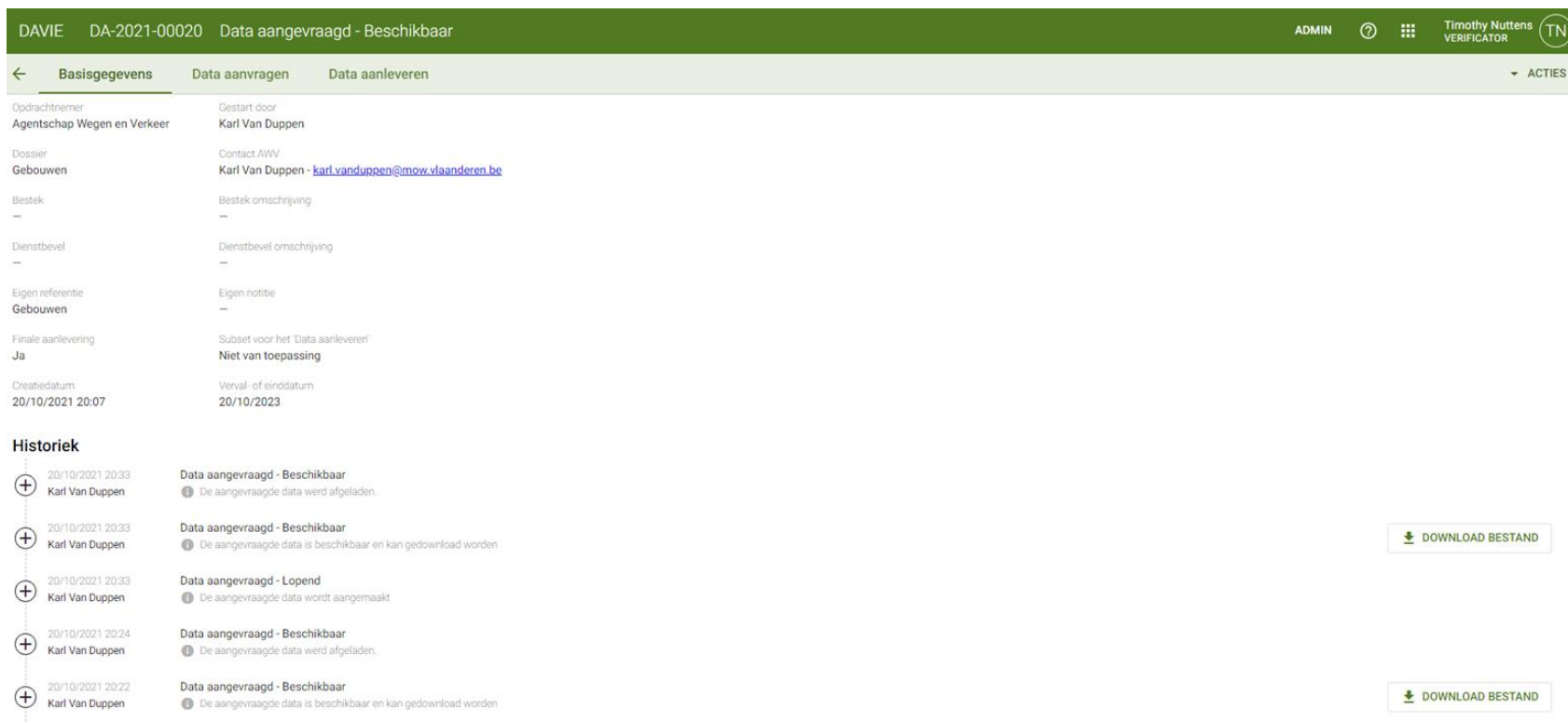

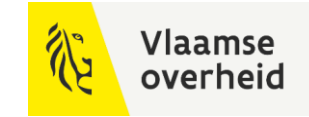

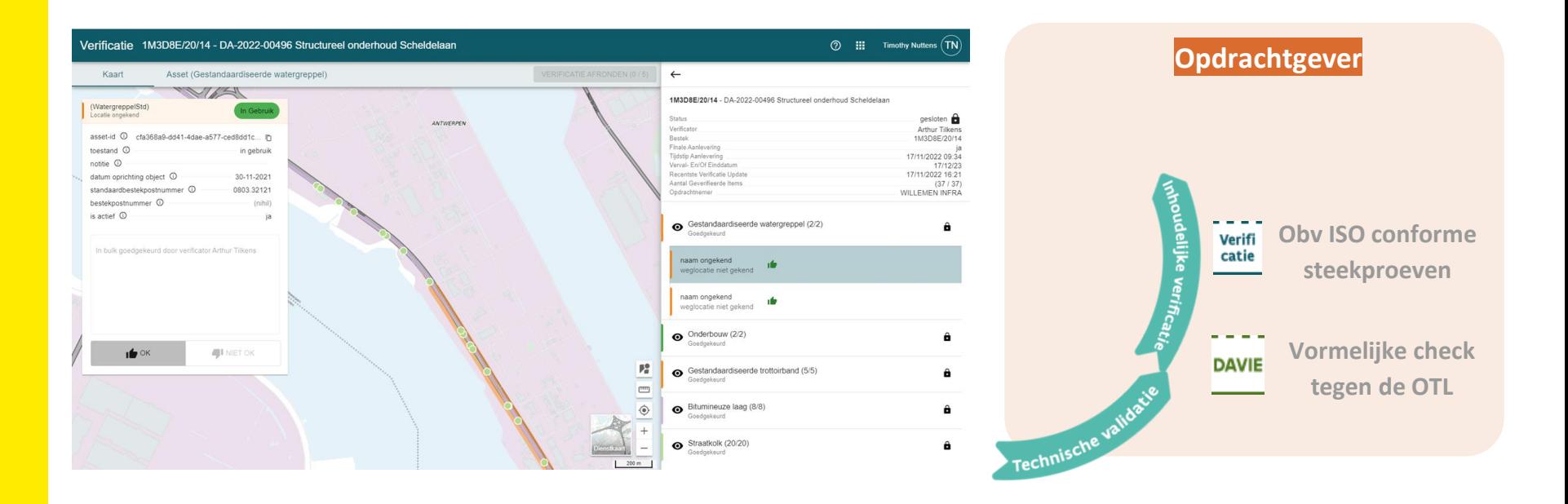

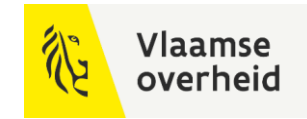

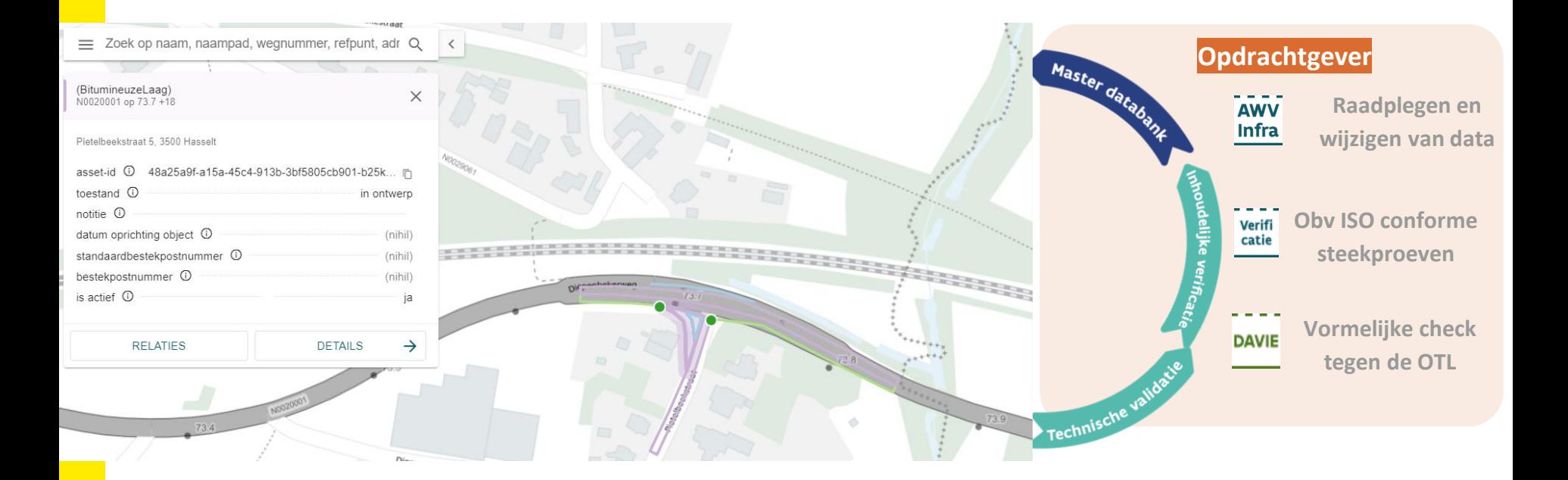

### DAVIE-dataportaal

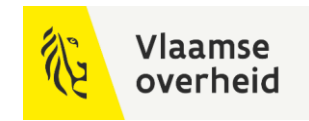

#### **Eenduidige, gestandaardiseerde data die binnenkomt**

Data wordt gecontroleerd op OTL-conformiteit in DAVIE

#### **Uniform aanleverproces**

- OTL-conforme data in alle BIM-opdrachten zal steeds via DAVIE aangeleverd moeten worden

#### **Hergebruik van data stimuleren**

- Data kan aan de start van een (nieuw) project gedownload worden als basis om op verder te bouwen

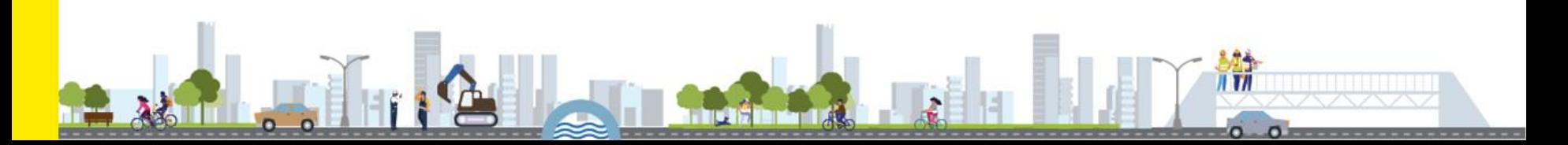

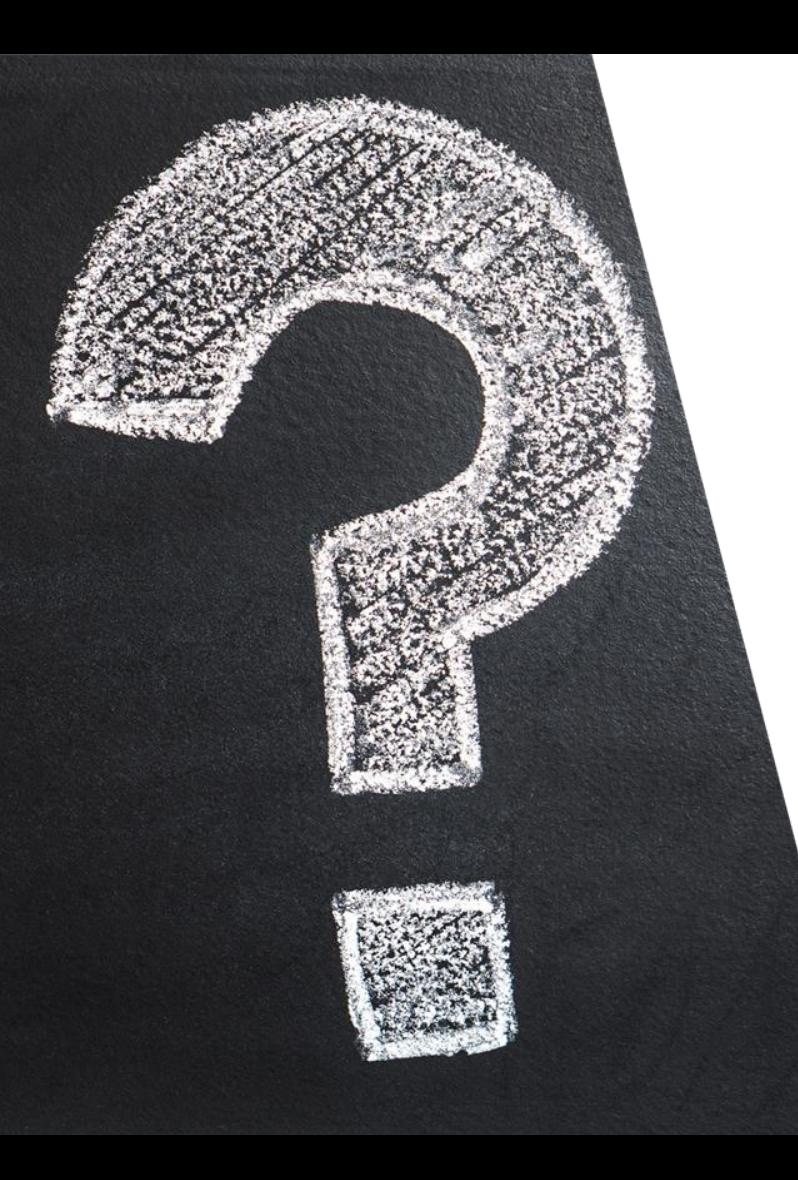

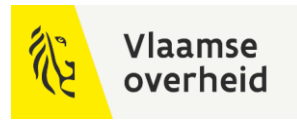

## Vragen?

 $\mathbb{H}$